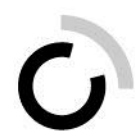

branche öffentliche verwaltung branche administration publique ramo amministrazione pubblica

Geschäftsstelle Branche Öffentliche Verwaltung Winterthurerstrasse 6 Postfach 117 8360 Eschlikon

Tel. 071 973 93 16 Fax 071 973 93 15 www.ov-ap.ch

An die Lernenden der ovap

Juni 2018

**Website ovap Zugriffsberechtigungen für Lernende**

Sehr geehrte Damen und Herren

Die Digitalisierung und die künftigen Anforderungen veranlassen uns, das Extranet laufend weiter zu entwickeln.

Diese Benutzeranleitung führt Sie durch unsere öffentliche Website und unser **Extranet** mit persönlichem Login (wird vom Berufsbildner für Sie erstellt).

Gerne präsentieren wir Ihnen die Website ww[w.ov-ap.ch.](http://www.ov-ap.ch/)

Die Website besteht aus zwei Teilen – dem öffentlichen Teil und dem Extranet (geschützter Bereich).

## **Öffentlicher Bereich**

Der Navigationspunkt **Organisation** führt Sie zu Informationen über die Organisation der Branche. Unter dem Punkt **Kauffrau/Kaufmann EFZ** finden Sie alle rechtlichen Grundlagen von der Bildungsverordnung bis zu den Richtlinien für die Abschlussprüfungen.

Die Navigation **Dienstleistungen** leitet Sie über **Formular** zu sämtlichen Formularen und Vorlagen, welche die Lernenden für die Ausbildung und das Führen der LLD brauchen. Unter dem Punkt **Abschlussprüfungen** stehen alte Abschlussprüfungen zur Verfügung. Zudem sind im Unterpunkt **Kurse** alle Kurse wie Expertenkurse oder Tagungen aufgeführt. Unter **Bestellungen** können Sie unsere Broschüre «Beruf-liche Grundbildung Kauffrau/ Kaufmann EFZ in der Branche Öffentliche Verwaltung» erwerben.

Unter der Rubrik **Publikationen** finden Sie Antworten und Erklärungen zu häufig gestellten Fragen, Benutzeranleitungen für das Extranet, das Handbuch rALS und DBLAP2 sowie die alljährlich erscheinenden Informationen/Informations/Informazioni.

**Meine Lehre – meine Zukunft** mit diesem Titel lanciert unsere Branche die Berufsinformation und das Nachwuchsmarketing.

# **Extranet** (Geschützter Bereich mit Zugriffsberechtigung)

Für Lernende und ihren Berufs-, Praxisbildnerinnen und -bildner stehen die Bildungsgrundlagen der Branche Öffentliche Verwaltung/Administration publique/Amministrazione pubblica **elektronisch** zur Verfügung:

# **Vergabe der Zugriffsrechte in Ihrem Ausbildungsbetrieb**

Sie erhalten von Ihrer Berufsbildnerin/Ihrem Berufsbildner die Zugriffe auf dieses Extranet.

## **Flipbooks**

Die Lern- und Leistungsdokumentationen BOG und SOG sowie das Lehrmittel für die überbetrieblichen Kurse stehen online als Flipbook, als PDF-Datei zum Herunterlanden oder als Druckversion zum Ausdrucken zur Verfügung.

## **Dokumente**

Unter dieser Rubrik finden Sie in Ordnern aufbereitet und nach Sprachen sortiert verschiedene Dokumente wie LLD BOG und SOG, das Lehrmittel für die überbetrieblichen Kurse sowie die Formulare für das Führen der LLD, ALS, PE, Praxisbericht, Vorbereitungsaufgaben für den überbetrieblichen Kurs, alte Prüfungsserien für die Vorbereitung auf die Abschlussprüfung.

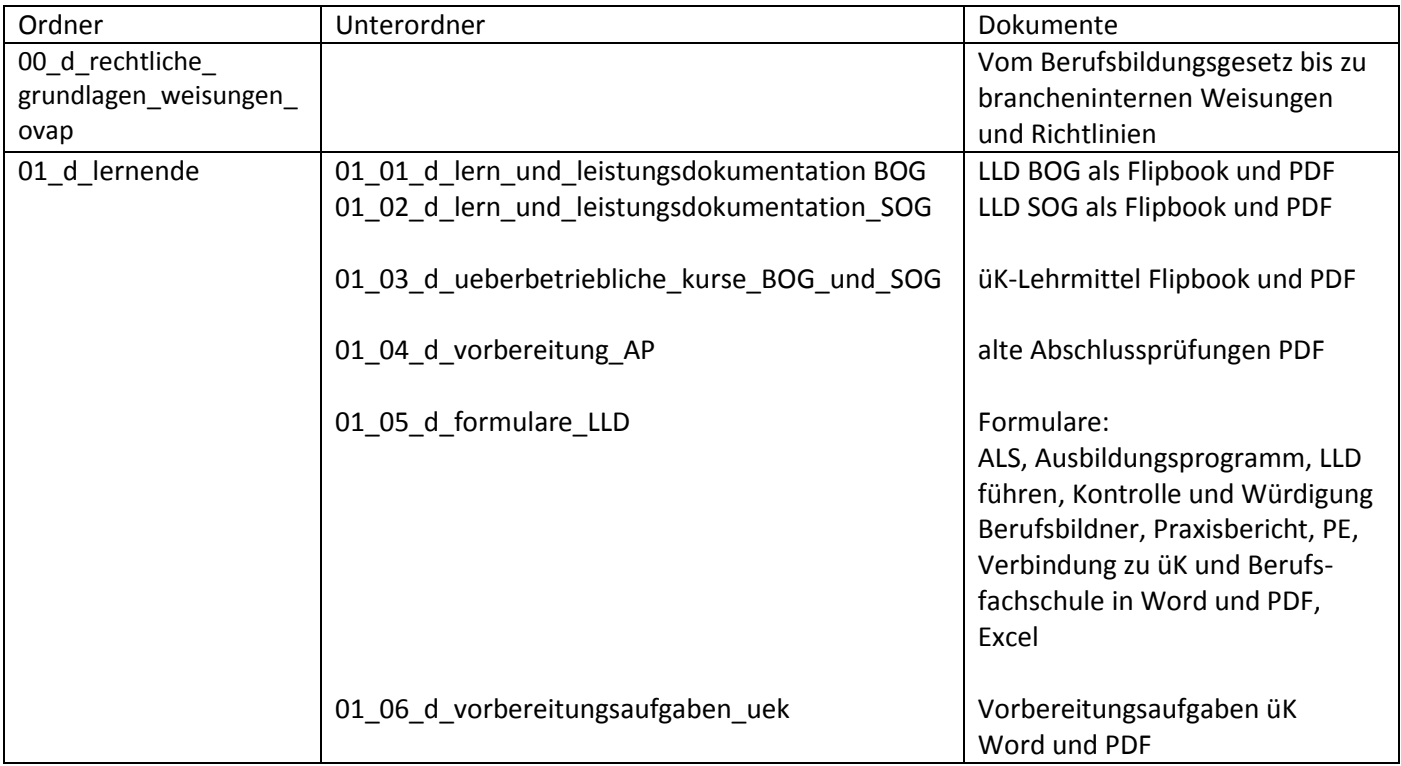

## **Zugriffsberechtigungen vergeben**

Per E-Mail sind Ihnen **die Zugriffsdaten für Ihr Login als Lernende** auf das Extranet der Website der ovap zugesandt worden.

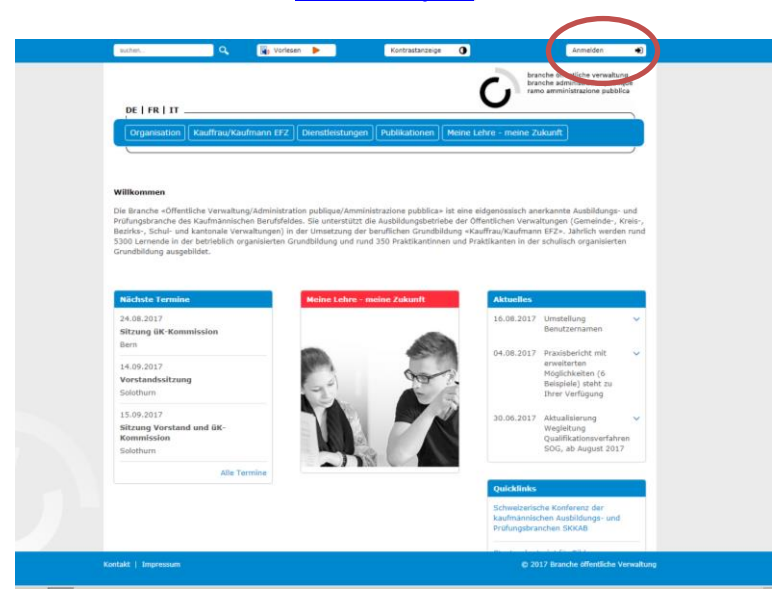

### **Startseite der Websit[e www.ov-ap.ch,](http://www.ov-ap.ch/) öffentlicher Bereich**

Über **Anmelden** oben rechts kommen Sie mit Ihrem Benutzernamen und dem Passwort in den geschützten Raum der Website (Extranet)

**Sie melden sich als Benutzer an: Benutzeranmeldung**

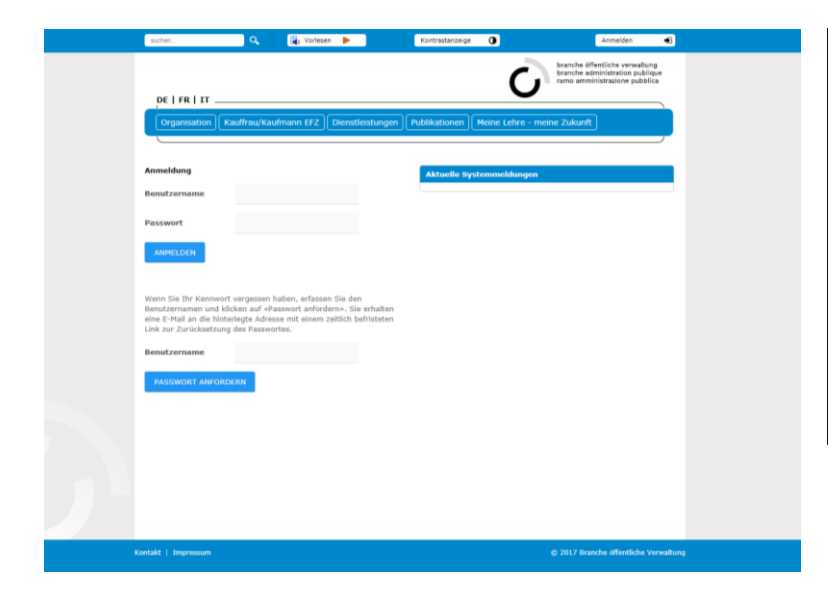

## Beispiel: Benutzername: Mar98Wei1999<br>Passwort: Scko89dl£ki Scko89dI£ki

Falls Sie Ihr Passwort vergessen – mit **Passwort anfordern** erhalten Sie ein entsprechendes E-Mail und können Ihr Passwort zurücksetzen und ein Passwort generieren.

## **Extranet (geschützter Bereich)**

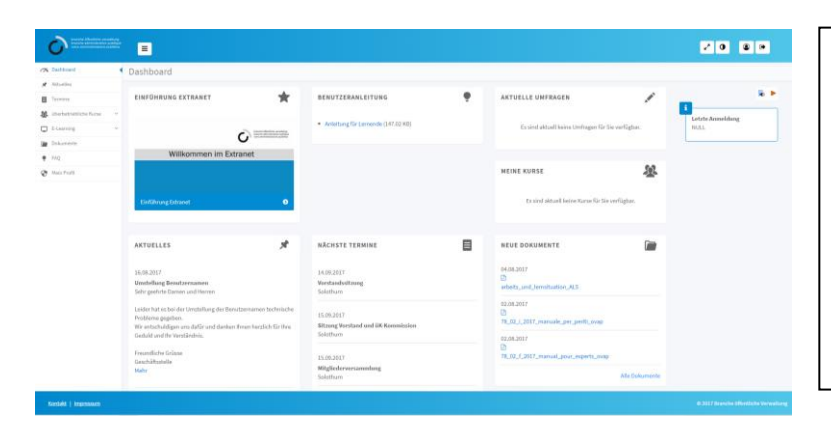

Sie befinden sich im **Extranet.** Sie werden automatisch auf Ihr persönliches Dashboard weitergeleitet.

**Aktuelles:** aktuelle Informationen

**Termine:** Kurs-, Sitzungs- Veranstaltungsdaten der Branche.

## **E-Learning**

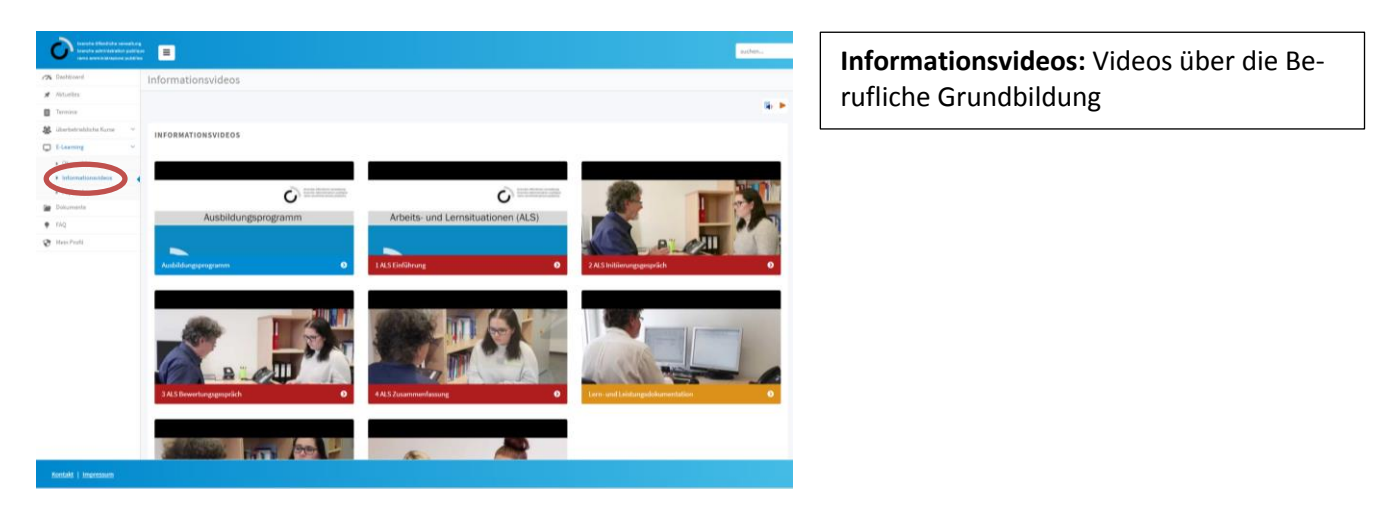

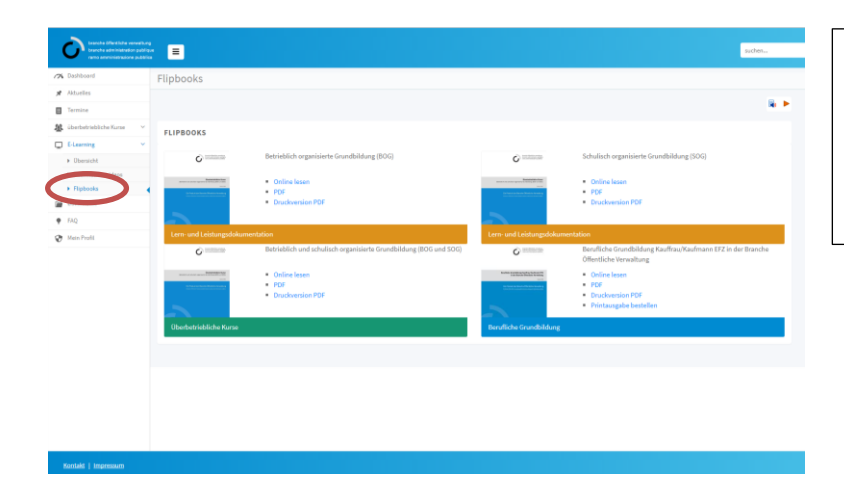

**Flipbooks:** Lern- und Leistungsdokumentationen (BOG und SOG) und das Lehrmittel für die überbetrieblichen Kurse **zum Online lesen**, **als PDF zum Herunterladen oder als Druckversion zum Ausdrucken.**

#### **Formular zur Bearbeitung und Dokumente zum Lesen**

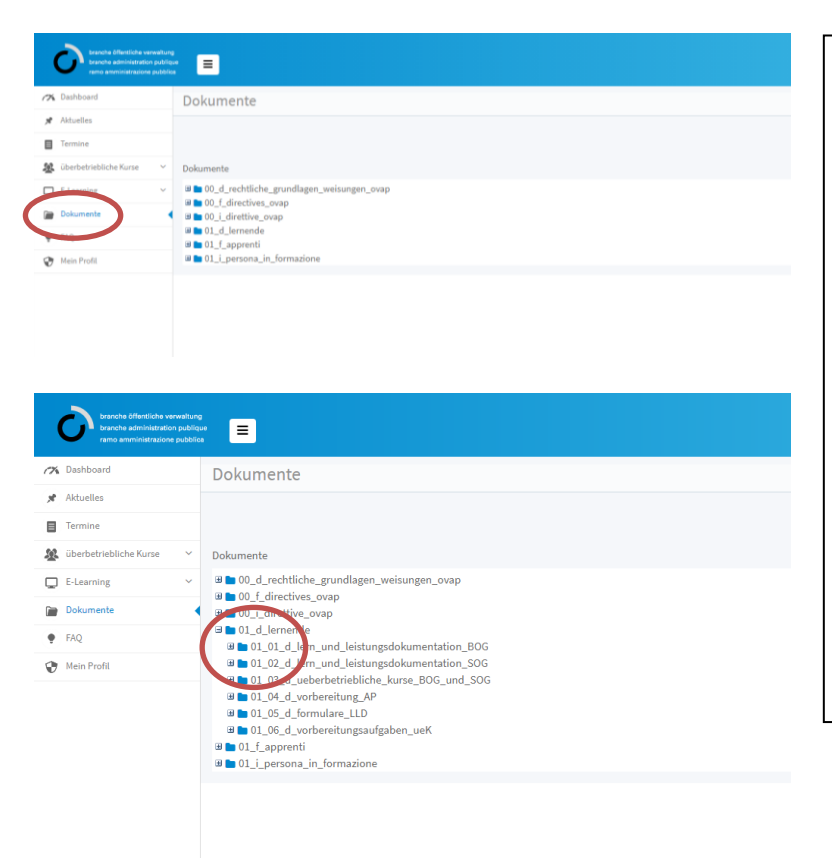

#### **Dokumente:** Siehe Beschreibung Seite 2

LLD BOG und SOG Lehrmittel überbetriebliche Kurse

Prüfungsaufgaben AP Beispiele Praxisbericht

Arbeits- und Lernsituation ALS Ausbildungsprogramm Konkret bearbeitete Tätigkeiten dokumentieren Konkret bearbeitete Tätigkeiten reflektieren Kontrolle und Würdigung der Berufsbildner Praxisbericht Prozesseinheit PE Verbindung zu den überbetrieblichen Kursen Verbindung zur Berufsfachschule

Vorbereitungsaufgaben üK

#### **Passwort ändern**

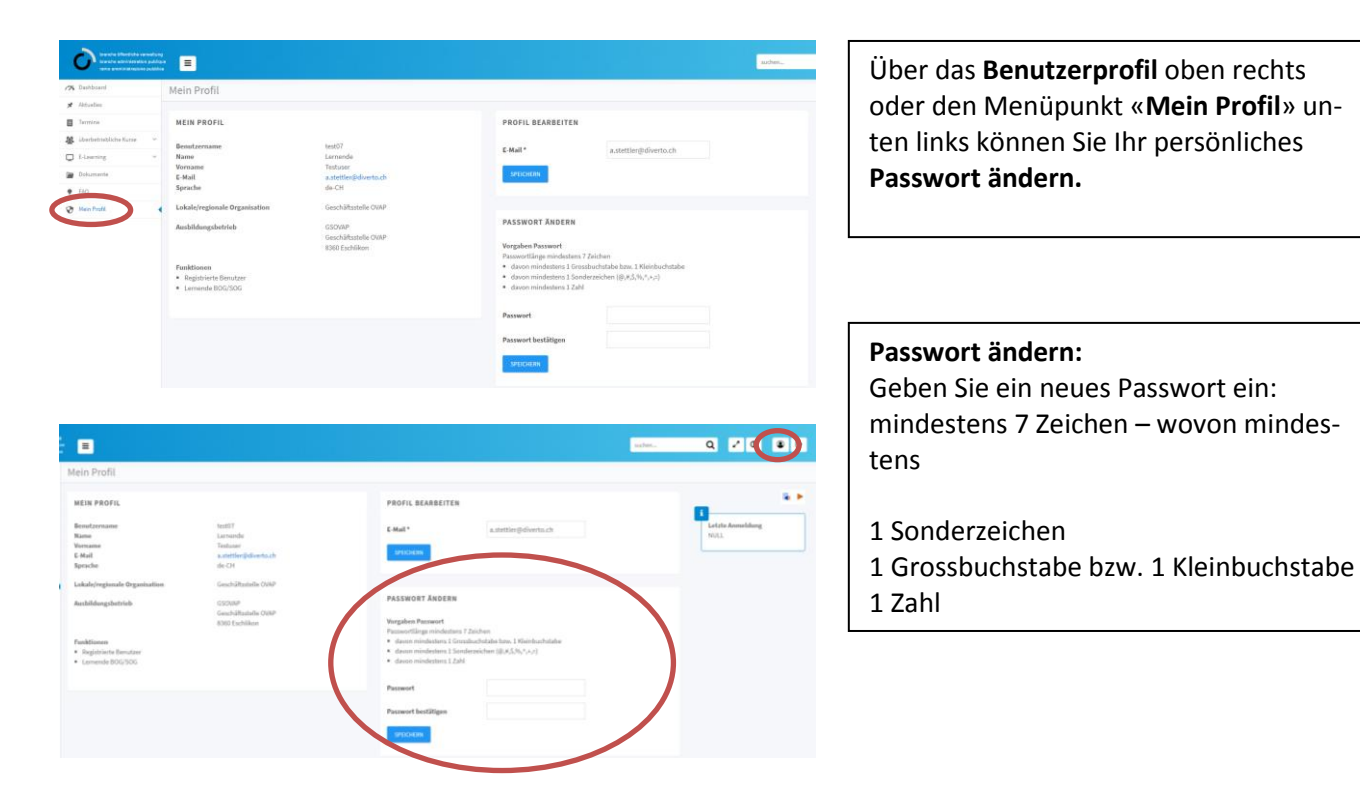

## **E-Mailadresse ändern**

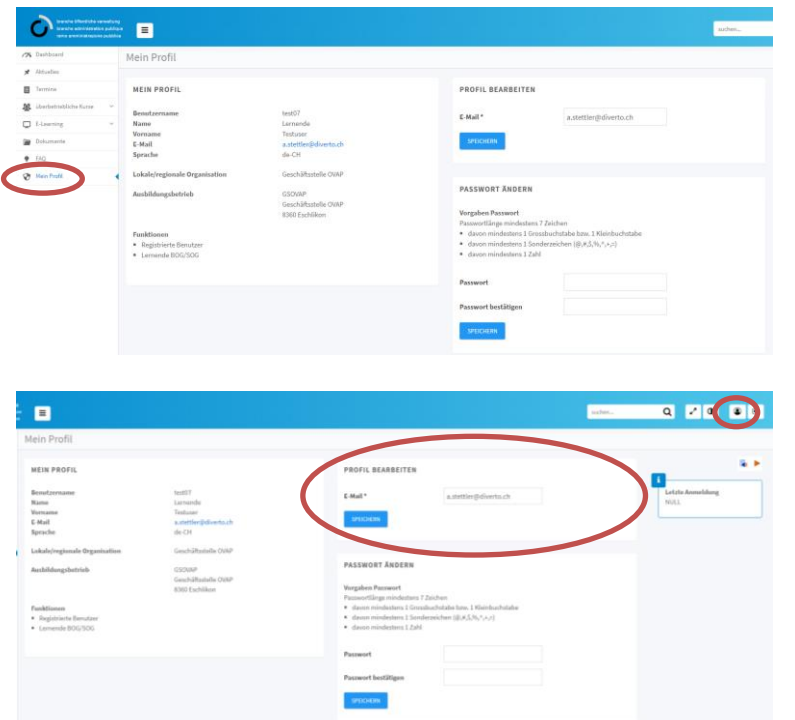

Über das **Benutzerprofil** oben rechts oder den Menüpunkt «**Mein Profil**» unten links können Sie Ihre **E-Mailadresse ändern.**

Falls die eingegebene E-Mailadresse nicht stimmt oder bereits ein anderer Benutzer mit dieser E-Mailadresse existiert, erhalten Sie eine Fehlermeldung.

Die Zugriffsberechtigungen für Lernende sind bis Ende ihrer Lehrzeit gültig. Für Berufsbildnerinnen und Berufsbildner sowie für Praxisbildnerinnen und Praxisbildner sind die Berechtigungen unbestimmt gültig.

Eine aktuelle Version Adobe Acrobat Reader [\(https://get.adobe.com/reader/?loc=de\)](https://get.adobe.com/reader/?loc=de) und ein Browser (Internet Explorer ab Version 11, Firefox, Chrome, Safari) sind die Voraussetzungen für den Zugang und das störungsfreie Arbeiten mit den Dokumenten auf der Website. Betriebliche Sicherheitseinstellungen können allenfalls ein Zugreifen auf unsere Website verhindern. In diesem Fall bitten wir Sie mit Ihrem Informatikdienst in Kontakt zu treten.

Wir wünschen Ihnen viel Freude mit unserer Website und hoffen, dass wir Ihnen ein zukunftgerichtetes und ansprechendes Arbeitsmittel zur Verfügung stellen.

Freundliche Grüsse

Branche Öffentliche Verwaltung/Administration publique/Amministrazione pubblica

! OA!

Thomas-Peter Binder Martina Oertli Präsident Geschäftsführerin